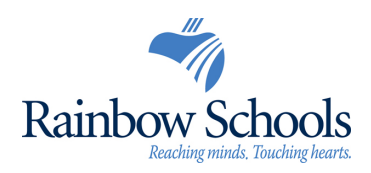

## Student Accounts

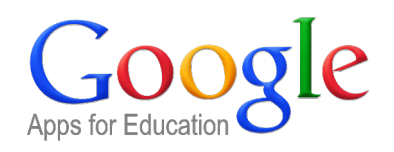

Rainbow District School Board has recently implemented Google Apps for Education (GAFE) accounts for all teachers and students. The instructions below will guide you in activating and accessing your new Google student account. Student email accounts have the following format:

*username*@rscloud.ca

As of September 2015, all student emails will be associated with the "rscloud.ca" domain. Student usernames consist of the first 4 characters of their last name + last 4 digits of their RDSB student number.

## **Set/Reset your RDSB Google account password:**

1. Go to the Password Change Utility: https://password.rainbowschools.ca to set/reset your password.

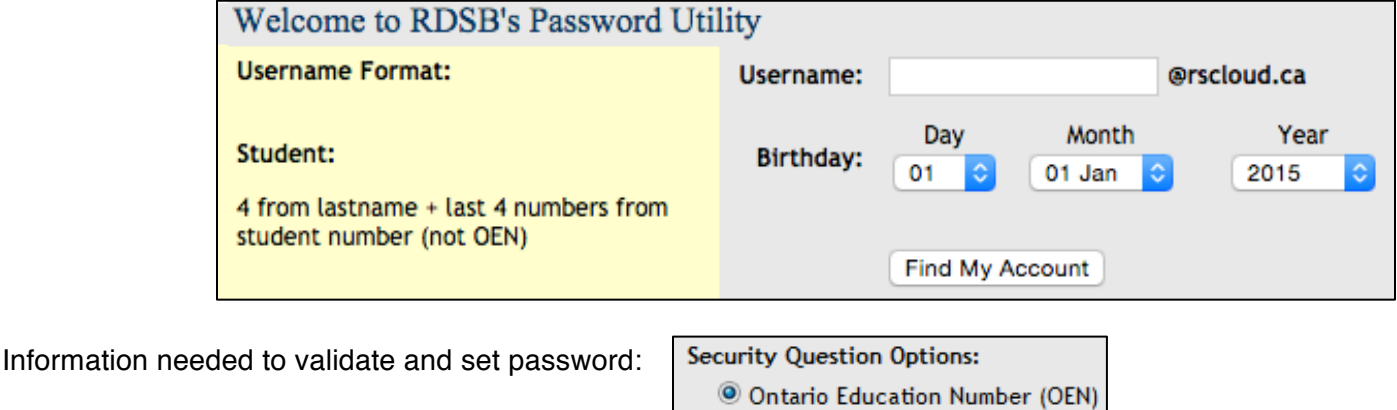

C Locker Combination Health Card Number

Postal Code

## **Logging in to your Google Account:**

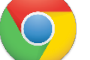

2. Go to: www.google.com  $\bigcirc$  Chrome is the suggested browser when accessing GAFE

- 3. Click on the sign in icon
- 4. Enter your "rscloud.ca" account credentials and click **Sign In**

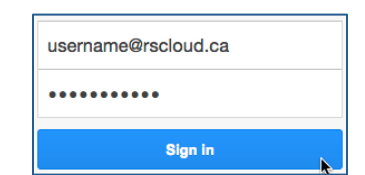

5. When you are logged in, click the interest icon to access apps.

**Password:** *password*

**Login:** *username*@rscloud.ca

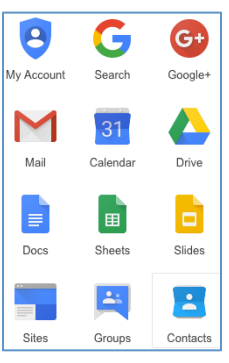